### sähkönumerot.fi

# **Harjoitustehtävät**

### sähkönumerot.fi

## **4.Harjoitussarja**

**Tutustutaan STULtakuuseen ja Sähkönimikkeistöön perustuvaan hakuun sekä tallennetaan hakukriteerit ja -tulokset -linkki**

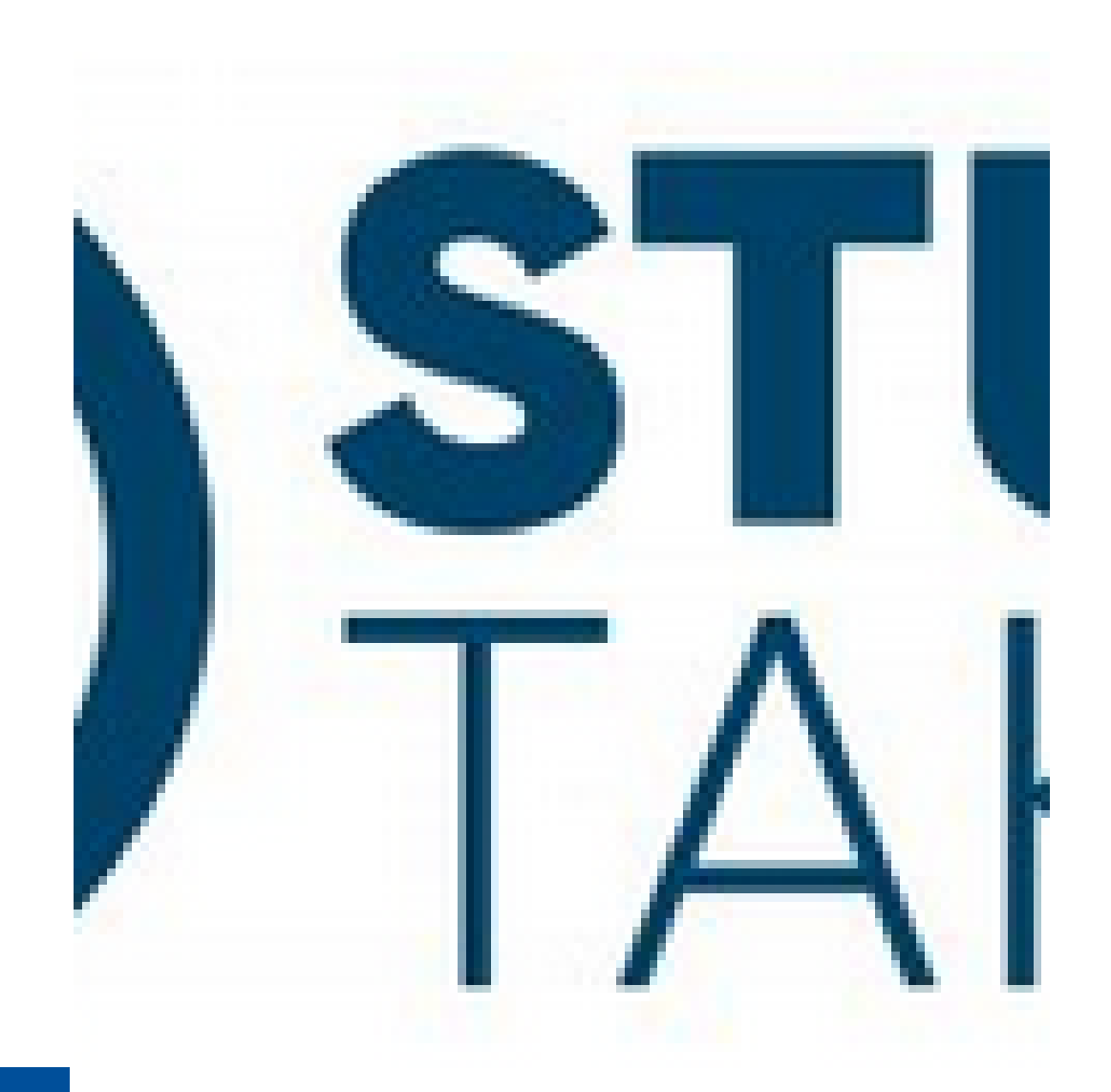

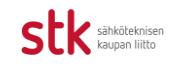

4.1. Haluat varmistua siitä, että tavarantoimittaja itse uskoo tuotteittensa laatuun. Tarkista ensin, montako erilaista digitaalista kellokytkintä on myynnissä. Tutki, kuinka monelle niistä toimittaja on antanut STUL-takuun ja ketkä toimittajat ovat sen myöntäneet?

Vinkki: Käytä tarkennettua hakua. Yleisnimi-hakukriteerin Rajaa-kenttään kirjoita "kellokytkin" ja valitse esille tulleista vaihtoehdoista oikea yleisnimi.

Täydennä hakuehtoja Lisää hakuehtoja-kohdasta ja valitse "Hae vain STUL-takuu tuotteista".

4.2. Tutustu STUL-TAKUUn ehtoihin. Miten STUL-TAKUUn ehdot eroaa toimittajien normaalisti antamista takuuehdoista? Moniko yritys on antanut tuotteilleen STUL-takuun?

Vinkki: Klikkaa tuotekortilla näkyvää STUL-TAKUU –logoa.

4.3. Teet sähkösuunnitelmaa Sähkönimikkeistön mukaisesti T6 Paloturvallisuusjärjestelmästä ja haluat tutustua markkinoilla oleviin palovaroitinjärjestelmiin. Millä toimittajilla/tuotemerkeillä on tarjolla Sähkönimikkeistön T6204 luokittelun mukaisia optisia palovaroittimia, joiden äänenvoimakkuus on 85 dB(A) ja syöttöjännite 230 volttia tai vastaava.

Vinkki: Aloita valitsemalla tuoteluettelon Valitse näkymä–ruudusta Sähkönimikkeistö, klikkaa T6 Paloturvallisuusjärjestelmät ja edelleen T620 Palovaroitinjärjestelmä +merkistä ja edelleen T6204 Palovaroittimet. Yleisnimistä ja Ominaisuuksista valitse sopivat.

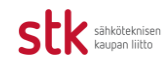

#### sähkönumerot.fi

4.4. Toimit urakointiliikkeessä ja valmistelet tarjousta.

a) Sähkösuunnittelija on määritellyt yliopiston uuteen rakennukseen position 190 valaisintyypiksi ML HYDRO LED, valmistaja Fagerhult, tehokkuus yli 120 lm/W, uppoasennus ja liitäntälaite Dali. Etsi tuotteesta googlettamalla lisätietoja tuotteen tunnistamiseksi ja hinnan selvittämiseksi. Havaintosi?

Mieti, paljonko tarjousten käsittelijän, tukkumyyjien, asentajan ja huoltokirjan laatijan aikaa olisi säästynyt, jos valmistaja olisi hakenut tuotteelle sähkönumeron ja suunnittelija olisi sen asiakirjoihin merkinnyt?

b) Samasta yliopiston uuden rakennuksen valaisinluettelosta löytyy 131. positio Monix Slim AMSL90, valmistaja Ensto, valonlähteen tyyppi LED 47W, asennustapa RK ja liitäntälaite HF.

Etsi tuote googlettamalla ja vertaa valmistajan nettisivulla ja Sähkönumerot.fi-tuotekortilta löytyvien tietojen määrää.

Tämä tuote (Snro 4360332) on viiden tukun myyntiohjelmassa, joten sen hintatiedot löytyvät suoraan urakoitsijoiden omista tarjouslaskentaohjelmista, jos sähkönumero on tiedossa. Jos sähkönumeroa ei tiedetä, urakoitsijalta - ja hänen kilpailijoiltaan - menee jokaiselta aikaa tuotteen tunnistamiseen ennen kuin he voivat tehdä tarjoukset.

Huom!

Sähkönumero kannattaa merkitä suunnitelmiin ja asiakirjoihin aina, kun sellainen tuotteella on. Perään voi tarvittaessa merkitä "tai vastaava". Sähkönumeron käyttö on helppo keino lisätä kaikkien sähköistämisen toimitusketjussa toimivien tehokkuutta, sillä sähkönumeron avulla tuotteen tiedot löytyvät helposti tarvittaessa vuosienkin kuluttua.

Sähkönumerot.fi-tuotekortin nettiosoite on aina muotoa www.sahkonumerot.fi/sahkonumero, joten voit myös helposti lisätä tämän hyperlinkin dokumentaatioon ja nopeuttaa tietojen löytymistä.

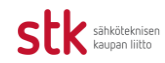

- 4.5. Teet sähkösuunnitelmaa. Haluat löytää sisäkäyttöön tarkoitetun seinävalaisimen, jonka rungon väri on harmaa tai valkoinen, pituus 400-600 mm ja valaisimen mitoitettu valovirta 700-1050 luumenia sekä tallentaa suunnitteludokumentaatioon valintakriteerit ja hakutulokset.
	- a) Montako tuotetta löydät näillä hakuehdoilla?
	- b) Tallenna hakuehdot ja –tulos sähkösuunnitelmaan.

Vinkki:

Kopioi hakuehdot leikepöydälle ja liitä (Ctrl+V-toiminnolla) sähkösuunnitelmaan.

Tässä harjoituksessa avaa selaimessasi uusi välilehti ja kokeile, miten saat valitut hakukriteerit ja – tulokset esille uudella välilehdellä liittämällä kopioimasi URL-osoite välilehden osoitekenttään.

c) Tallenna hakutuloksista ensimmäisen seinävalaisimen tuotekortti ja sen valintakriteerit pdf:ksi. Vinkki:

Avaa Sähkönumerot.fi-tuotekortti ja Tallenna se PDF-tiedostona. Kirjoita oma merkintä –ruutuun ensin esim. "Neuvotteluhuoneen positio 1" ja sitten "valittu näillä kriteereillä" tai "Vastaavat tuotteet" ja liitä perään hakutulokset-sivun URL-osoite ja Tallenna Pdf-tiedostona.

Avaa pdf ja kokeile klikkaamalla tiedoston otsikossa olevan linkkiosoitteen toimivuutta.

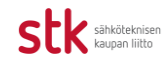

**Tuorein versio tästä opetusmateriaalista osoitteessa: www.sahkonumerot.fi/tietoa**

**Ehdotuksesi Sähkönumerot.fitietopalvelun ja tämän opetusmateriaalin kehittämiseksi ovat tervetulleita! Ota yhteyttä: Jarmo Raninen / etunimi.sukunimi@stkliitto.fi** 

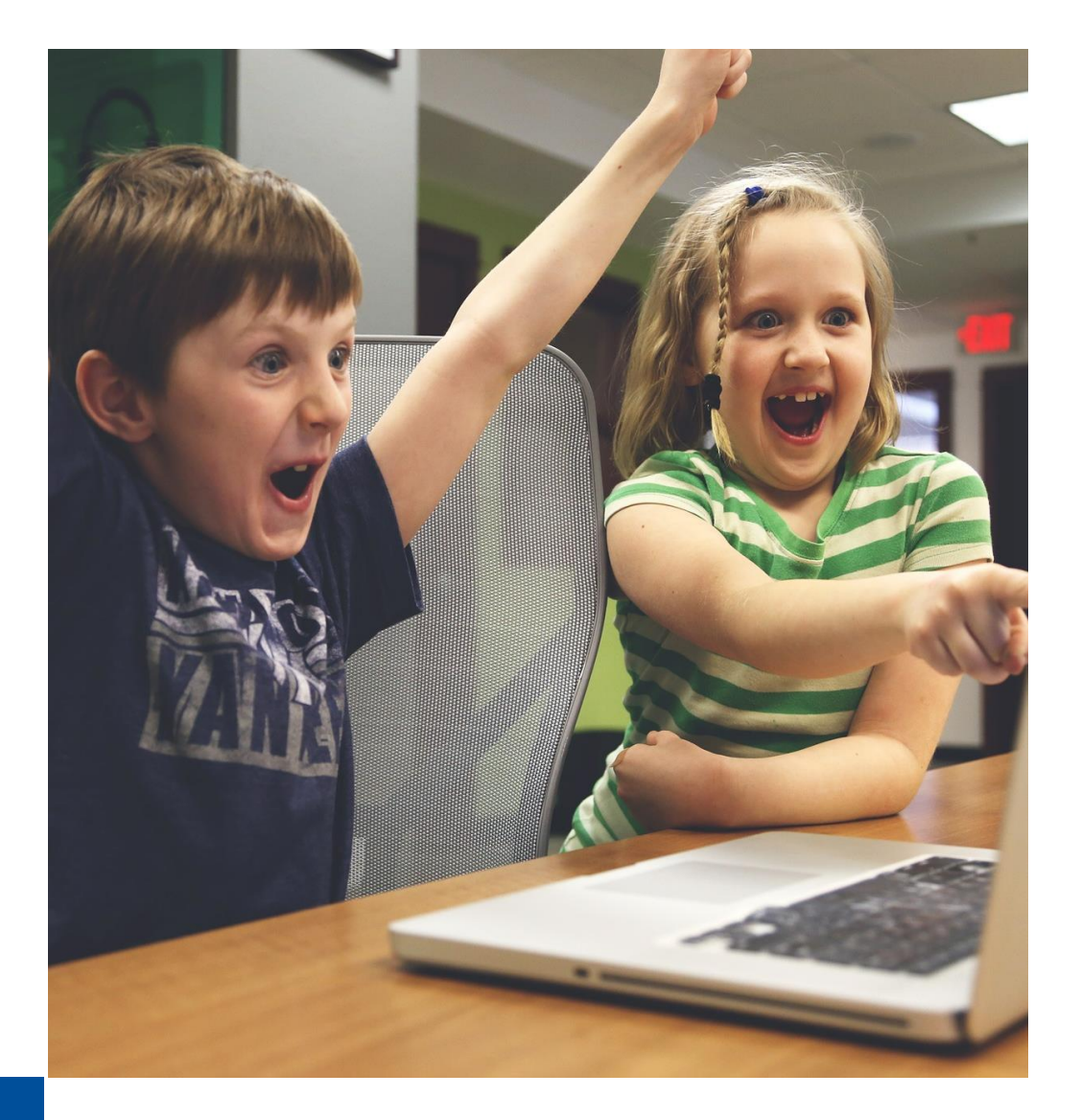

![](_page_5_Picture_4.jpeg)